DOI:10.11705/j. issn. 1672 - 643X. 2020. 06. 21

# 水利工程 BIM + GIS 与施工进度动态计划关联方法及实现

耿振云<sup>1</sup>,李端阳<sup>1</sup>, 刘 珊<sup>2</sup>, 于 航<sup>2</sup>, 欧阳乐颖<sup>2</sup> (1. 中水北方勘测设计研究有限责任公司, 天津 300222; 2. 天津大学 水利工程仿真与 安全国家重点实验室,天津 300350)

摘 要: 在水利工程的建设管理中,施工进度会不可避免地受到外界因素的影响,导致工程施工不能按照原有计划 进行。针对于此提出了基于 BIM + GIS 的施工进度动态计划关联方法,以互联网技术为基础,结合数据库技术和可 视化技术,实现工程量统计与施工进度的动态模拟,通过 Cesium 3D GIS 平台建立了基于 BIM + GIS 的水利工程施 工进度管理系统。此系统将 GIS 大场景与 BIM 深度结合,为水利工程项目参建方提供施工三维动态可视化环境, 精细化控制水利工程的工程量统计与进度计划管理。目前该系统已经在某水闸工程中投入使用,应用效果良好。 关键词: 水利工程; BIM + GIS; 施工进度计划; 动态关联; 系统设计 中图分类号:TV51 文献标识码: A 文章编号: 1672-643X(2020)06-0138-05

## Implementation method and realization of  $BIM + GIS$  in construction progress dynamic scheduling of water conservancy projects

GENG Zhenyun<sup>1</sup>, LI Duanyang<sup>1</sup>, LIU Shan<sup>2</sup>, YU Hang<sup>2</sup>, OUYANG Leying<sup>2</sup>

(1. China Water Resources Beifang Investigation, Design and Research Co., Ltd., Tianjin 300222, China; 2. State Key Laboratory of Hydraulic Engineering Simulation and Safety, Tianjin University, Tianjin 300350, China)

Abstract: In the construction management of water conservancy projects, the construction progress is inevitably affected by external factors, influencing the construction progress. In order to improve the situation, we proposed an implementation method of BIM + GIS (building information modeling, geographic information system) in the dynamic planning of construction progress. With this method, the dynamic simulation of quantity statistics and construction progress can be conducted using database and visualization technology based on internet technology. Therefore, a construction management system for water conservancy projects based on BIM + GIS was established using Cesium 3D GIS platform. This system combines the GIS large scenes with the BIM depth to provide a three-dimensional dynamic visualization environment for the water conservancy project construction participants. Meanwhile it can finely control the engineering quantity statistics and schedule management of the water conservancy project. At present, the system has been put into use in a sluice project, and the application effect is satisfactory.

**Key words**: water conservancy project; building information modeling (BIM) + geographic information system (GIS); construction schedule; dynamic implementation; system design

#### $\mathbf{1}$ 研究背景

近年来,我国社会经济快速发展,水利行业的发 展速度也不断提高,部分水利工程建设项目正在向 智能化、信息化方向发展[1-2],传统的施工进度控制 方式已经无法满足工程建设进度目标控制的要求, 随着 GIS、BIM 以及互联网等技术逐渐成熟,水利工 程施工进度控制与模拟有了新的技术和思想,可以 有效控制施工进度目标。

BIM(building information modeling)技术可将建 筑工程三维模型与信息库集成于一体。在水利工程 中,地形地质条件是影响水工建筑物设计的重要因 素之一,但 BIM 远不能实现三维地理信息的大场景 展现, 而 GIS (geographic information system) 技术可

收稿日期: 2020-01-19; 修回日期: 2020-06-05

基金项目:天津市科技领军企业培育重大项目(17YDLJSF00010)

作者简介:耿振云(1964-),男,天津宝坻人,学士,教授级高级工程师,主要从事水工结构及工程数字化等工作。

以完美的弥补这一缺陷。通过 BIM 与 GIS 技术的 结合,可以动态、逼真地解决工程数据整合、空间分 析、现场进度仿真等问题。

国内大量的研究人员对施工进度控制优化进行 了研究,王婷婷等[3] 通过 Revit、P6 等软件,实现了 施工进度的动态模拟;陈红杰等[4]通过 BIM 技术与 RFID 技术的融合,实现了装配式建筑物的施工进度 信息化采集: 刘莎莎等<sup>[5]</sup> 提出了一种 BIM 与室内三 维点云相结合的方法,实现了建筑施工进度的半自 动核查;曾平镇等<sup>[6]</sup>基于 BIM 技术创建了 4D - BIM 模型,实现在 Navisworks 中进行进度模拟,从而达到 节约成本、缩短工期的目标。

国外许多学者也开展了相关的研究, Zhang 等[7] 通过将施工现场控制系统与激光扫描系统相 连接,实现了智能化控制施工进度;Luthra<sup>[8]</sup> 基于 BIM 平台制定施工组织方案,使用 BIM 集成技术体 系平台进行施工进度计划的编制; Wang 等<sup>[9]</sup> 将 Li-DAR 技术与 BIM 技术动态结合,实现了建筑施工现 场进度数据的实时采集与施工质量的控制;Tanyer 等[10] 通过研发基于 IFC 标准的 4D 进度模拟软件, 实现了根据 BIM 模型得到施工预算的过程。

整体上看, BIM 已广泛应用至工程施工进度目 标控制中,但主要应用于建筑行业,不能完全适用于 施工工序繁琐、涉及专业广泛、工程量巨大的水利工 程;通过将 BIM、GIS 与互联网等技术结合的方式, 实现 BIM 与进度计划关联的研究较少;大多研究更 注重理论,并未实际应用至工程项目中,没有验证其 适用性。针对这些问题,本文依托我国某水闸工程, 综合运用 BIM 技术、GIS 技术、互联网技术建立施工 进度仿真实时交互场景,以 B/S(browser/server)为 基本架构,开发了一套基于 BIM + GIS 的水利工程 施工进度管理系统,以达到多专业协同、控制决策与 优化、高效控制进度的目的,具有一定的实际价值。

## 2 基于 BIM + GIS 的水利丁程讲度管 理框架

### 2.1 研究思路

讲度管理的目的是按照合同规定的讲度及质量 完成施工任务,并且获得合理的利润[11]。因此在水 利工程施工进度管理过程中,研究思路可分为信息 采集、信息整编、进度控制3个环节[12],详见图1。

在信息采集阶段,采集的信息包括施工浇筑信 息、分项工程信息、材料使用信息、施工计量信息等。 这些信息不仅类型与来源不同,结构也不同。

在本文中,将进度管理信息的存储形式分为3类:

(1)结构化项目信息数据: 包含各种采集信息 的结构化数据,存储于数据库 MySQL 中。

(2)结构化信息模型数据:通过采用 BIM Server 等[13] 服务器, 对 BIM 模型数据进行解释管理[14]。

(3) 非结构化数据:采用 MongoDB[15] 数据库存 储施工进度管理中生成的非结构化数据,如文件、计 划表、图片等。

信息采集完成之后,进行信息整编,按照上述3 类存储形式将采集的信息存储到相应的数据库中, 并编制施工进度计划,建立 BIM 模型,进行施工进 度的初步预测。

信息整编完成之后,再以预测的施工进度作为管 理标准,通过施工管理系统实时监控施工进度。由相 关管理人员完成进度上报,并进行进度检查与纠偏。

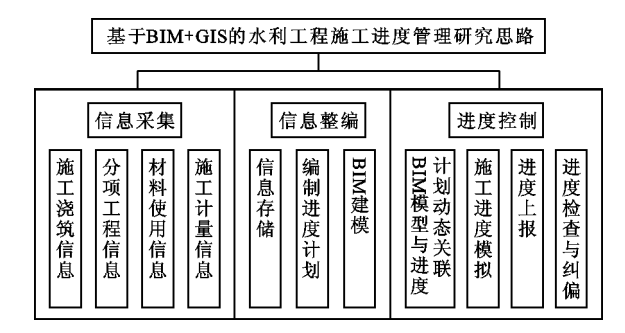

图 1 基于 BIM + GIS 的水利工程施工进度管理研究思路

### 2.2 关键技术

2.2.1 Cesium 平台与 BIM 模型集成 GIS 地理信 息模型与 BIM 模型的数据标准存在一定差异,因此 要对模型格式进行处理后才可以进行 GIS 与 BIM 的信息集成。本文中将 rvt 文件格式的 BIM 信息模 型进行数据格式的转换,实现 BIM 模型与 Cesium[16] 平台的集成,图 2 为处理流程。

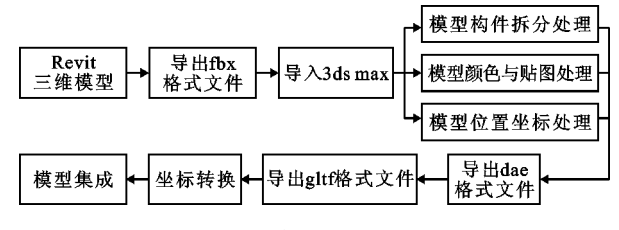

图 2 Cesium 平台与 BIM 模型集成流程

图 2 所示的处理流程具体如下:

(1) 使用 Revit 建立三维模型, 并导出 fbx 格式 的文件。

(2) 将 fbx 格式的文件导入 3ds max 软件, 根据实际 浇筑情况对模型进行构件级拆分,合理设置模型颜色与 贴图,调整模型坐标系位置,并导出 dae 格式的文件。

(3) 使用 collada2gltf. exe 插件将 dae 格式转换 成 gltf 格式的文件。

(4)坐标转换后,在 Cesium 平台中导入 gltf 文 件,完成 BIM 信息模型到 Cesium 平台的集成操作。 2.2.2 坐标转换 坐标转换 [17] 是指建立两个坐标 系之间的相互关系,即获得一种坐标系到另一种坐 标系的转换法则。一般可通过旋转和平移两种方式 进行转换<sup>[18]</sup>。因此本文定义旋转矩阵 R、平移矩阵 T来阐述坐标转换。

首先,对局部坐标系定义初始条件:

(1) 以垂直地表向上方向为 Z 轴正方向;

(2) Y 轴指向正北方向;

(3) 旋转矢量与3个坐标轴的夹角分别为 $\theta$ ,  $\theta_{\rm v}$ ,  $\theta_{\rm z}$ 

假设 BIM 模型中存在任意一点 Bo,局部坐标为  $B_0(x_0, y_0, z_0)$ , 将其局部坐标原点放置在球心坐标 系的点  $B(Lon, Lat, Ele)$ 上, 将点  $B$  在局部坐标系下 的对应坐标表示为 $B_1(x_1, y_1, z_1)$ 。

根据以上初始条件与假设,3个坐标轴的旋转 矩阵  $R_{x}$ 、 $R_{y}$ 、 $R_{z}$  分别采用四阶矩阵表示。为了实现两 个坐标系之间的转化,利用平移矩阵 T 将球心坐标 系原点移至点 B1。转化过程见公式(1) ~ (5)。

$$
T_r = R_x \cdot R_y \cdot R_z \cdot T
$$
(1)  
\n
$$
R_x = \begin{bmatrix} 1 & 0 & 0 & 0 \\ 0 & \cos\theta_x & \sin\theta_x & 0 \\ 0 & -\sin\theta_x & \cos\theta_x & 0 \\ 0 & 0 & 0 & 1 \end{bmatrix}
$$
(2)  
\n
$$
R_y = \begin{bmatrix} \cos\theta_y & 0 & -\sin\theta_y & 0 \\ 0 & 1 & 0 & 0 \\ \sin\theta_y & 0 & \cos\theta_y & 0 \\ 0 & 0 & 0 & 1 \end{bmatrix}
$$
(3)  
\n
$$
R_z = \begin{bmatrix} \cos\theta_z & \sin\theta_z & 0 & 0 \\ -\sin\theta_z & \cos\theta_z & 0 & 0 \\ 0 & 0 & 1 & 0 \\ 0 & 0 & 0 & 1 \end{bmatrix}
$$
(4)  
\n
$$
T = \begin{bmatrix} 1 & 0 & 0 & 0 \\ 0 & 1 & 0 & 0 \\ 0 & 0 & 0 & 1 \end{bmatrix}
$$
(5)

 $\lfloor x_1 \quad y_1 \quad z_1 \quad 1 \rfloor$ 

3.1 系统架构

本文基于 B/S 架构对施工进度管理系统进行

设计,系统构架如图 3 所示, 句含表示层、逻辑层与 数据层。

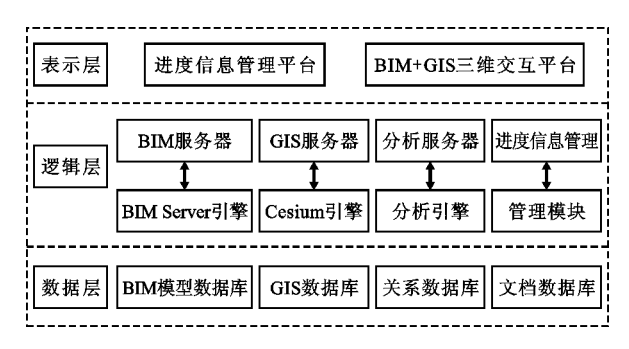

#### 图 3 水利工程施工进度管理系统构架

对图 3 所示的水利工程施工进度管理系统构架 解释如下:

(1) 数据层位于系统总构架的底层, 包含 BIM 模型数据库、GIS 数据库、关系数据库、文档数据库, 各种相关信息存储于相应的数据库中,以访问各种 数据源。

(2)逻辑层位于系统总构架的中部,基于服务 接口或者各种引擎构件的各种功能应用是系统框架 的核心与关键部位。

(3)表示层位于系统总构架的顶层,包含进度 信息管理平台与 BIM + GIS 三维交互平台。用户通 过进入进度信息管理平台,实现 BIM 模型构建与进 度计划动态关联,从而在三维可视化平台中进行施 工讲度模拟。

### 3.2 系统开发环境

本系统主要基于 MySQL、Layui、Apache、Cesium、ThinkPHP、Css、Html、JavaScript、Python 等开发 实现。

(1) 客户端。本系统是采用 Layui 框架、基于 Css、Html、JavaScript、Python 等语言设计系统界面, 三维可视化交互平台采用开源的 Cesium 三维 GIS 平台。

(2)服务端。本系统服务端采用 ThinkPHP 进 行开发。

(3)应用服务器。采用 Windows 操作系统、Apache 服务器、MySQL 数据库和 PHP,以完成系统的 Web 应用服务器。

### 3.3 系统功能设计与实现

3.3.1 系统功能介绍 基于 BIM + GIS 的水利工 程施工进度管理系统共包括 BIM + GIS 可视化管 理、模型库管理、项目管理、进度管理、系统管理5大 模块,如图 4 所示。

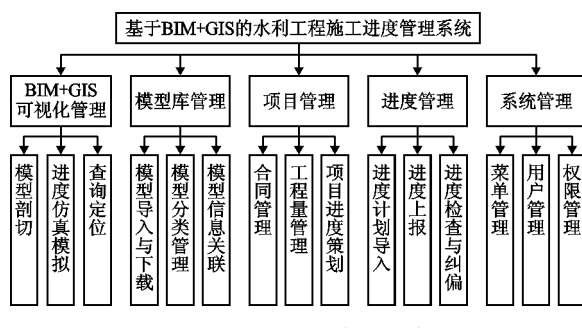

图 4 水利工程施工进度管理系统功能设计

 $(1)$  BIM + GIS 可视化管理。BIM + GIS 可视化 平台以 Cesium 为依托建立 GIS 场景,将项目管理、 进度管理等信息与 BIM 模型绑定,进行可视化展 示,主要包括模型剖切、进度仿真模拟、查询定位等。 其中进度仿真模拟可根据进度计划进行施工进度仿 真,动态显示当前的施工状态,做到对工程量、材料 机械、劳动力等施工资源的查询与监控。

(2)模型库管理。模型库管理模块整合了 BIM 地质模型、BIM 建筑模型以及 BIM 设备模型等相关 数据,包含模型导入与下载、模型分类管理和模型信 息关联3个子模块。该模块通过模型 ID 与进度计 划相关联,并且 BIM 模型所集成的信息与正在变化 的进度管理信息保持一致。

(3)项目管理。项目管理模块包含合同管理、 工程量管理以及项目进度策划3个子模块。此模块 解决了"信息孤岛"问题,使得基于 BIM + GIS 的水 利工程施工进度管理平台与项目和工程信息相整 合,通过系统将项目参与方联系起来。

(4) 进度管理。进度管理模块包含进度计划导 入、进度上报、进度检查与纠偏3个子模块。该模块 的进度计划与 BIM 模型构件相关联,根据月工程量 上报与工程量及产值查询核查各标段工程量及产值 完成情况。根据计划进度与实际进度的差异程度, 适时进行检查与纠偏操作。

(5)系统管理。系统管理模块对用户、角色、菜 单以及相关权限进行管理。并基于角色的权限控制 访问内容,保障系统的正常运行与管理。

3.3.2 施工进度动态关联的实现

(1) 进度计划的编制。进度计划的编制包括手 动编制与系统导入两种方式,其中系统导入可基于 P6 进度计划导入工程量,将合同工程量信息与 P6 软件编制的进度计划相关联,为进度分析提供基础。

(2)建立模型构件库。根据进度计划构建划 分,分割 BIM 模型,创建 BIM 模型构件库,并为每个 模型构件赋予模型构件唯一标识 model\_id、分项工 程 sub project id、浇筑开始时间 start date、浇筑结 束时间 end date 等信息。

(3)进度计划与模型构件绑定。根据每条进度 分解计划与相应的模型构件唯一标识 model id 绑 定,实现 BIM 模型构件的进度信息集成,使其具有 所属分项工程、浇筑开始时间、浇筑结束时间等进度 信息。

(4) 基于 Clock 控件设置时间范围。根据讲度 计划,采用 viewer. clock. stratTime 函数定义开始时 间, viewer. clock. currentTime 函数定义当前时间, viewer. clock. stopTime 函数定义终止时间。

(5)模型构件动态加载。基于 Python 脚本生成 JSON 架构的 czml 文件, 用于在 Cesium 可视化平台 中随时间变化动态显示 BIM 模型构件。当模型构 件的浇筑结束时间 stopTime 晚于当前时间 current-Time 时,满足条件的构件信息将被存储于 czml 文件 中,在可视化平台中加载出来,同时模型构件的浇筑 结束时间 stopTime 早于当前时间 currentTime 时,不 在可视化平台中加载,从而实现施工进度的模拟。

#### 系统实际应用  $\overline{\mathbf{4}}$

某水闸工程是位于安徽省蒙城县城北关涡河上 的一座集交通航运、灌溉、排涝、防洪等功能于一体 的大型水利枢纽。此水闸包含船闸、节制闸、分洪闸 3 个部分。船闸布置于左岸,节制闸布置于中部,在 右岸老河道预留泵站的位置,节制闸、船闸上闸首及 两岸堤防形成完全封闭的防洪体系,工程等别为Ⅲ 等大(2)型,建设工期为30个月。目前该施工进度 管理系统已应用于此水闸工程中,运行情况良好,应 用效果如下:

(1)创建 BIM + GIS 三维交互环境。基于 Cesium 平台,使用 Cesium. createWorldTerrain 函数加载在线 Terrain 地形图数据, 使用 Cesium. UrlTemplateImageryProvider 函数加载谷歌影像,通过地形数据与影 像数据的叠加,展现三维 GIS 大场景;将 BIM 模型发 布在 BIM 服务器上,从而完成 BIM + GIS 三维交互环 境的创建(如图 5 所示)。加载该水闸工程 BIM 模型 后,可实现详细信息、基本信息的查看,并可查看场地 分析与工程算量的结果。例如可在详细信息中查看 前期规划、项目管理、运营维护等信息。

(2) 进度管理。进度管理包含进度计划管理、进 度上报、进度检查与纠偏,并可以在三维可视化平台 中进行进度模拟(如图6所示)。根据既定施工进度 计划与进度上报中的月工程量、填筑进度以及进度计 划监控等信息进行比较分析,及时进行进度检查与纠 偏工作,执行相关预案以解决进度偏差问题。

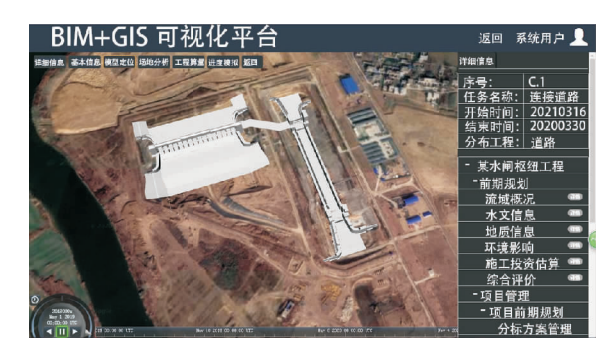

图 5 BIM + GIS 三维交互环境界面

| 进度管理                                                |                                        |                         |                                  |   |  |                                  |  |                   | 清除缓存 |      | 刘珊             |      |
|-----------------------------------------------------|----------------------------------------|-------------------------|----------------------------------|---|--|----------------------------------|--|-------------------|------|------|----------------|------|
| 进度计划<br>п                                           | 模块识明 月工程量上报                            |                         |                                  |   |  |                                  |  |                   |      |      |                |      |
| 进度计划管理                                              | 分包合同选择                                 | 合同列表                    |                                  |   |  |                                  |  |                   |      |      |                |      |
| 进度上报                                                | o新增×删除<br>某水闸枢纽                        | 报量单号                    | HD-TJ/201503<br>引水筛洞土建合同<br>2015 |   |  | 工程项目<br><b>v 上报日期</b><br>○ 月份    |  | 某水闸枢纽工程           |      |      |                | ٧    |
|                                                     |                                        | 合同名称                    |                                  |   |  |                                  |  | 2015-03-31        |      |      | $\overline{a}$ |      |
| 月工程量上报<br>工程量及产值                                    | (4) 引水防洞土建设<br>$-1201777271$           | 年度                      |                                  |   |  |                                  |  | 3                 |      |      | v              |      |
| 填筑进度上报                                              | $-\sqrt{201787J}$<br><b>Пертгіна</b> и | 保存<br>下载                | 导出<br>异入                         |   |  |                                  |  |                   |      |      |                |      |
| 执行情况监控<br>$-120075771$<br>检查与纠偏<br>进度计划检查<br>进度计划纠偏 | □ 2017年2月<br>□ 2015年3月                 | 序<br>工程 / 费用编号工程 / 费用名称 |                                  | 血 |  | 实际开                              |  | 实际完 本期计 本期工程量 实际完 |      |      |                |      |
|                                                     | $-$ <sup>2007</sup> <sup>116</sup>     | 릌                       |                                  |   |  | 工日期                              |  | 工日期 划工期           | 计划   |      | 実际 成百分比        |      |
|                                                     | Пахотиви<br>$-$ <sup>2007845</sup>     | ■ B/C4^2                | 土建工程                             |   |  |                                  |  |                   |      |      |                |      |
|                                                     |                                        | $\overline{2}$          | $= 9$ JB/C4^2.2<br>开挖工程          |   |  |                                  |  |                   |      |      |                |      |
|                                                     |                                        | 3                       | JB/C4^2.2.1<br>土方開挖              |   |  | m <sup>2</sup> 20150203 20150315 |  | 40                | 5000 | G000 | 15%            |      |
|                                                     |                                        |                         | IRICAN2 1.2 . 25 THISO           |   |  |                                  |  |                   |      |      |                | viii |

图 6 进度管理界面

(3) 施工进度仿真。通过在可视化平台中加载 czml 文件,根据 BIM 模型构件的时间属性信息,动 态加载构件,实现施工进度的模拟仿真。在某水闸 工程中,单击开始按钮,可按照时间顺序对水闸的施 工进度进行模拟,并可通过拖拽下侧时间轴,查看指 定时间的施工进度详情(如图 7 所示)。

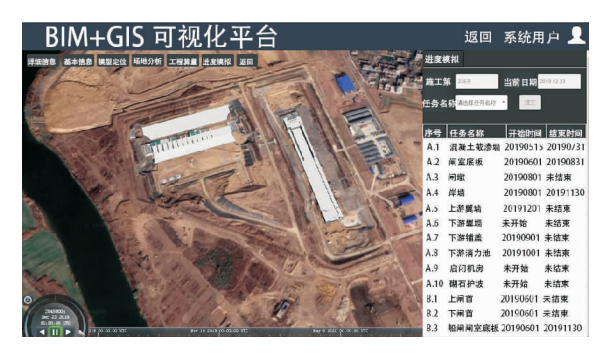

图 7 施工进度仿真界面

#### 结论  $5<sup>5</sup>$

(1)提出了水利工程施工进度管理过程中 BIM 模型与施工进度动态关联解决方案,分析了其原理 与具体实现方法。并依此提出基于 BIM + GIS 的水 利工程施工进度管理系统框架,为 BIM 技术在水利 工程施工进度管理中的应用提供参考路线。

(2) 基于 BIM + GIS 的水利工程施工进度管理 系统提高了水利工程建设中施工进度与工程量的管 理水平,在一定程度上解决了水利工程项目在施工 管理过程中多专业交流和控制的难题。

## 参考文献:

- [1] 刘莹莹. 对新时期水利工程建设管理创新思路的探索 [J]. 中外企业家, 2019(32): 93.
- [2] 王寅寅. "互联网 + 水利"的应用分析[J]. 网络安全技 术与应用, 2019(11): 120-122.
- [3] 王婷婷,孙少楠,胡威锋,等. 基于 BIM 技术水闸项目进 度优化研究[J]. 价值工程, 2020, 39(2): 217-219.
- [4] 陈红杰,李高锋,武永峰. 基于 BIM 和 RFID 技术的装配 式建筑施工进度信息化采集研究[J]. 项目管理技术,  $2018, 16(10)$ ;  $22 - 26$ .
- [5] 刘莎莎, 朱庆, 汤圣君, 等. 室内三维点云与 BIM 集成 的建筑施工进度监测方法[J]. 地理信息世界, 2019,  $26(5)$ : 107 - 112.
- [6] 曾平镇,孙少楠,靳 鑫,等. 基于 BIM 技术综合管廊进度 成本优化研究[J]. 价值工程, 2020, 39(1):277-279.
- [7] ZHANG Chengyi, ARDITI D. Automated progress control using laser scanning technology [J]. Automation in Construction, 2013, 36:108 - 116.
- [8] LUTHRA A. Implementation of building information modeling in architectural firms in India [D]. West Lafayette: Purdue University, 2010.
- [9] WANG Jun, SUN Weizhuo, SHOU Wenchi, et al. Integrating BIM and LiDAR for real-time construction quality control [J]. Journal of Intelligent & Robotic Systems, 2015, 79  $(3 - 4)$ : 417 - 432.
- [10] TANYER A M, AOUAD G. Moving beyond the fourth dimension with an IFC-based single project database [ J ]. Automation in Construction,  $2005$ ,  $14(1)$ :  $15 - 32$ .
- [11] 王 宁. 如何做好 EPC 总承包项目的进度管理[J]. 科 技视界, 2014(9): 249.
- [12] 罗 玮. BIM 技术在建筑工程施工进度预测与管理中的应 用[J]. 中国建材科技, 2018, 27(1):102-103+105.
- [13] BEETZ J, VAN BERLO L, DE LAAT R, et al. BIM server. Org - An open source IFC model server[C]//Proceedings of the CIP W78conference, Cairo, 2010.
- [14] 张社荣,潘飞,吴越,等.水电工程 BIM-EPC 协作管理平 台研究及应用[J]. 水力发电学报, 2018, 37(4): 1-11.
- [15] BANKER K. MongoDB in action [M]. Greenwich: Manning Publications Co, 2011.
- [16] 赵慧峰. 基于 Cesium 的三维展示与查询平台开发 [D]. 徐州:中国矿业大学, 2019.
- [17] 谢晓宁. 坐标转换模型解算方法的改进研究[D]. 南 昌:东华理工大学, 2018.
- [18] 牛 亮,杜艳琴. 采用 ArcGIS 进行坐标转换的两种方法 对比研究[J]. 科技视界, 2014(11): 339-340.